# Japanese Desktop

### Christian Külker

### 2024-06-24

# **Contents**

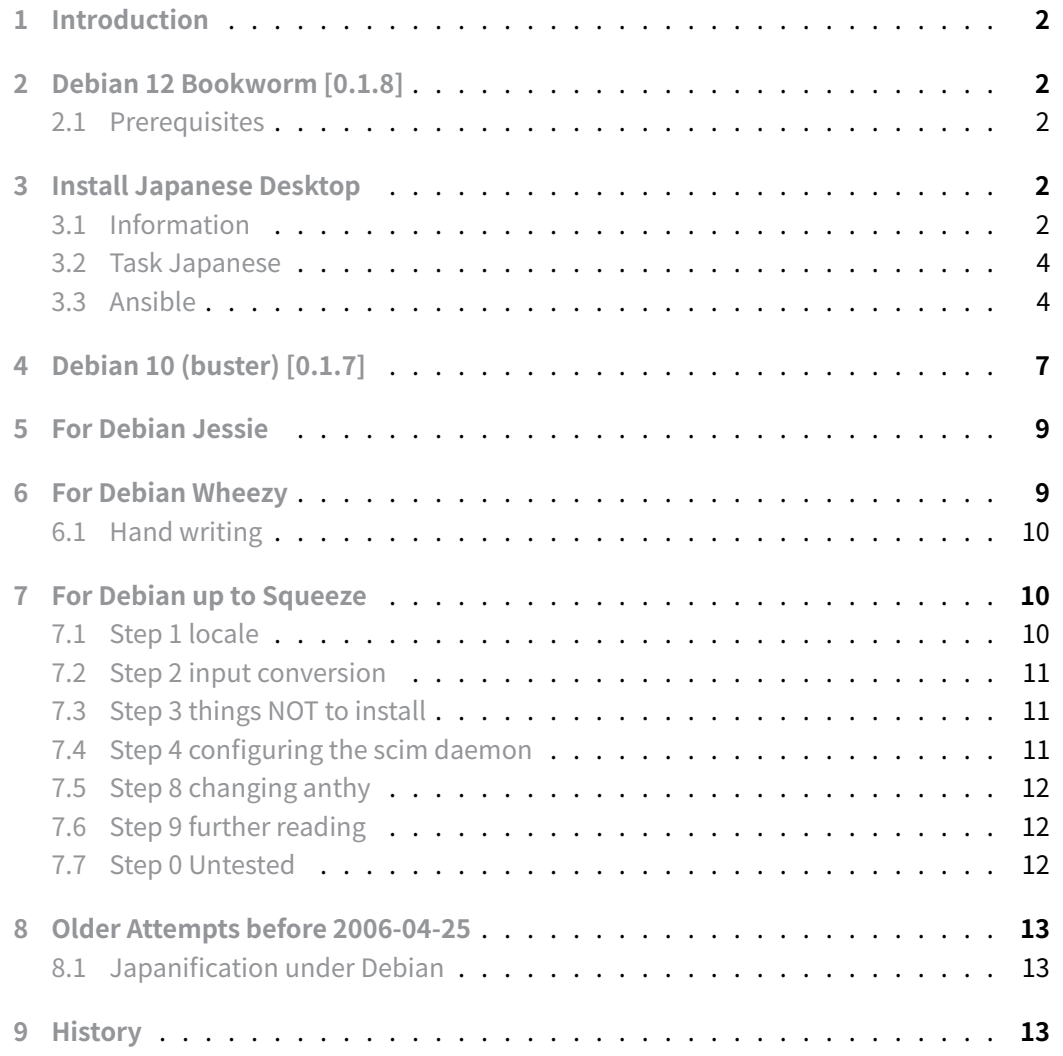

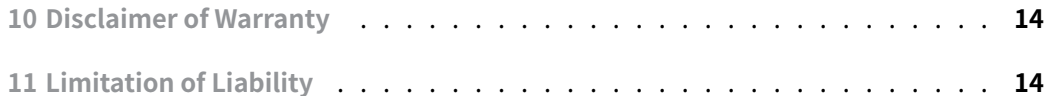

### **[1 Introduction](#page-13-1)**

<span id="page-1-0"></span>This document covers the installation and configuration of a Japanese desktop environment on Debian for different Debian releases. Since the Japanese environment has undergone significant changed in the last 20 years, the installation methods and results are not comparable. The focus of this guide is primarily on a minimal approach and secondarily on the automation of deployment.

### **2 Debian 12 Bookworm [0.1.8]**

#### <span id="page-1-1"></span>**2.1 Prerequisites**

<span id="page-1-2"></span>A running instance of Debian 12 "Bookworm". Sudo or root access. Basic familiarity with Linux command-line interface.

### **3 Install Japanese Desktop**

<span id="page-1-3"></span>aptitude update aptitude safe-upgrade

### **3.1 Information**

<span id="page-1-4"></span>To understand in which condition the system is the locale and the environment variables are good indicators. For Gnome related desktops like Gnome or MATE 'gsettings' should also be taken into considerations.

#### **3.1.1 Locale**

While setting the locale **can** solve some problems, it is better to understand the influence of the locale and set only the parts needed. A fully localized desktop have all set to Japanese and will display Japanese everywhere where it is possible. However people who just want to use Japanese, but not live Japanese should not set all variables to Japanese.

### localectl System Locale: LANG=en\_US.UTF-8 LANGUAGE=en\_US:en VC Keymap: (unset) X11 Layout: us X11 Model: pc105

#### Changing the locale

```
localectl set-locale LANG=ja_JP.UTF-8
localectl
System Locale: LANG=ja_JP.UTF-8
   VC Keymap: jp106
  X11 Layout: jp
   X11 Model: jp106
  X11 Options: terminate:ctrl_alt_bksp
```
#### **3.1.2 Environment**

```
QT_IM_MODULE=uim
GTK_IM_MODULE=uim
CLUTTER_IM_MODULE=xim
XMODIFIERS=@im=uim
```
#### **3.1.3 gsettings**

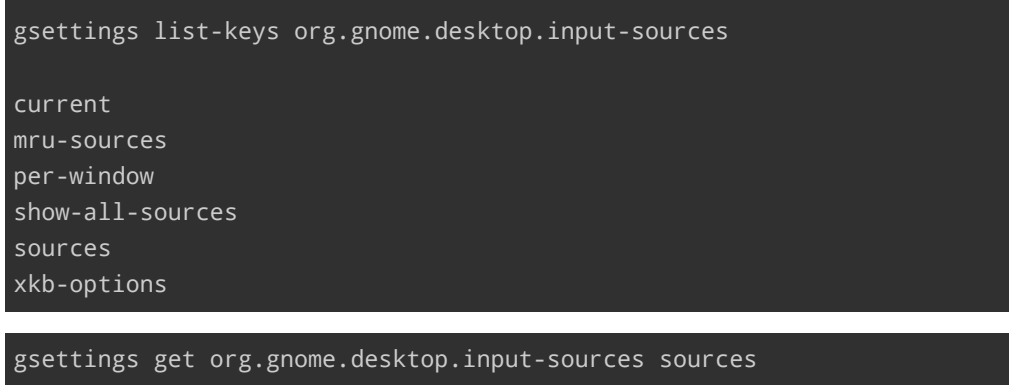

@a(ss) []

Should it show [('xkb', 'us'), ('ibus', 'anthy')]?

**Christian Külker 3/14**

#### **3.2 Task Japanese**

The major component is the task-japanese :

```
aptitude show task-japanese
Package: task-japanese
Version: 3.73
State: installed
Automatically installed: no
Priority: optional
Section: tasks
Maintainer: Kenshi Muto <kmuto@debian.org>
Architecture: all
Uncompressed Size: 6,144
Depends: tasksel (= 3.73), manpages-ja, lv
Recommends: fbterm, unifont, nkf, manpages-ja-dev
Description: Japanese environment
This task installs packages that make it easier for Japanese speakers to
     ↪ use
 Debian.
```
It recommends fbterm and unifont.

### **3.3 Ansible**

<span id="page-3-1"></span>This is an example of installing and configuring a Japanese desktop via an Ansible playbook.

```
- hosts: service_japanese
 gather_facts: no
 become: yes
 vars:
   ns: service_japanese
   meta_packages:
      - task-japanese
      - task-japanese-desktop
    - ibus # This will have a menu in the menu bar and no floating panel
      - ibus-mozc
      - mozc-utils-gui
 tasks:
    - name: "{{ ns }}: Ensure Japanese locale is generated"
      ansible.builtin.lineinfile:
        path: /etc/locale.gen
```

```
regexp: '^# ja_JP.UTF-8'
        line: 'ja_JP.UTF-8 UTF-8'
        state: present
      notify: "{{ ns }}: Reconfigure locales"
    - name: "{{ ns }}: Ensure meta packages are installed"
       # task-japanese: (apt install --simulate task-japanese)
       # fbterm fonts-unifont libx86-1 lv manpages-ja
    # manpages-ja-dev nkf psf-unifont task-japanese unifont xfonts-
unifont
       # task-japanese-desktop:
       # anthy anthy-common fonts-ipafont fonts-ipafont-gothic
    # fonts-ipafont-mincho fonts-vlgothic im-config kasumi libanthy1
      # libanthyinput0 libgcroots0 libm17n-0 libotf1 libreoffice-
help-ja
        # libreoffice-l10n-ja libuim-custom2 libuim-data libuim-
scm0 libuim8
     # m17n-db mozc-data mozc-server mozc-utils-gui task-japanese-
desktop
     # uim uim-data uim-fep uim-gtk2.0 uim-gtk2.0-immodule uim-gtk3
       # uim-gtk3-immodule uim-mozc uim-plugins uim-qt5 uim-qt5-
immodule
       # uim-xim
      package:
        name: "{{ meta packages }}"
        state: latest
      notify:
        - "{{ ns }}: Configure im"
    - name: "{{ ns }}: Ensure dconf is installed"
      ansible.builtin.package:
        name: dconf-cli
        state: present
    # --- [ S001 ] ------------------------------------------------
-----------
  - name: "{{ ns }}: Change IBus keyboard shortcut for 'Next input method'"
      dconf:
        key: /desktop/ibus/general/hotkey/triggers
        value: "['<Control>space']"
        state: present
      become: yes
      become_user: "{{ user.user }}"
      register: dconf_output
```
**Christian Külker 5/14**

```
- name: "{{ ns }}: Check if a change was made"
     ansible.builtin.debug:
        # Requires: ANSIBLE_STDOUT_CALLBACK=debug
        msg:******************************************************************
       * IMPORTANT: NEW ibus configuration applied via dconf. *
       * A restart of X11.org is required to apply the changes. ** Please ensure this is handled appropriately! *
      ******************************************************************
     when: dconf_output.changed
    # --- [ S002 ] ------------------------------------------------
-----------
    - name: "{{ ns }}: Crate mozc configuration space directory"
     file:
        path: "/home/{{ user.user }}/.config/mozc"
        state: directory
        owner: "{{ user.user }}"
        group: "{{ user.group }}"
        mode: '0750'
  - name: "{{ ns }}: Create mozc configuration space file if not exist"
     stat:
     path: "/home/{{ user.user }}/.config/mozc/ibus_config.textproto"
     register: file_check
  - name: "{{ ns }}: Crate mozc configuration space file if not exist"
     file:
     path: "/home/{{ user.user }}/.config/mozc/ibus_config.textproto"
        state: touch
        owner: "{{ user.user }}"
        group: "{{ user.group }}"
        mode: '0750'
     when: not file_check.stat.exists
    - name: "{{ ns }}: Activate Mozc Hiragana conversion on launch"
     ansible.builtin.lineinfile:
     path: "/home/{{ user.user }}/.config/mozc/ibus_config.textproto"
        regexp: '^active_on_launch: False'
        line: 'active_on_launch: True'
        backrefs: yes
     become: yes
     become_user: "{{ user.user }}"
     register: mozc_configuration
     # Does this really work?
```

```
# This might not work, ibus is a user daemon and not a sytem daemon. So
    # this execued as user can do the trick:
    # - ibus-daemon -drx
    # - ibus restart
  - name: "{{ ns }}: Restart ibus-daemon for the specific user"
    ansible.builtin.shell: |
      export DISPLAY=:0
      ibus-daemon -drx
    become: yes
    become_user: "{{ user.user }}"
    environment:
      DISPLAY: ":0"
   when: mozc_configuration.changed or dconf_output.changed
handlers:
 - name: "{{ ns }}: Reconfigure locales"
    listen: "Reconfigure locales"
    ansible.builtin.shell:
      cmd: dpkg-reconfigure --frontend=noninteractive locales
    become: yes
  - name: "{{ ns }}: Configure im"
    listen: "Configure im"
    ansible.builtin.command:
      cmd: im-config -n ibus
    become: yes
    become_user: "{{ user.user }}"
    environment:
     DISPLAY: ":0"
```
## **4 Debian 10 (buster) [0.1.7]**

<span id="page-6-0"></span>To understand which tasks are available for buster you can use tasksel.

```
tasksel --list-tasks
tasksel --task-desc task
```
However that do not list anything regarding Japanese . The tasksel tool seems rather useless, the following gives nothing.

tasksel --task-desc task-japanese

We try the Jessie way:

**Christian Külker 7/14**

aptitude install task-japanese task-japanese-desktop

Which will install the following packages:

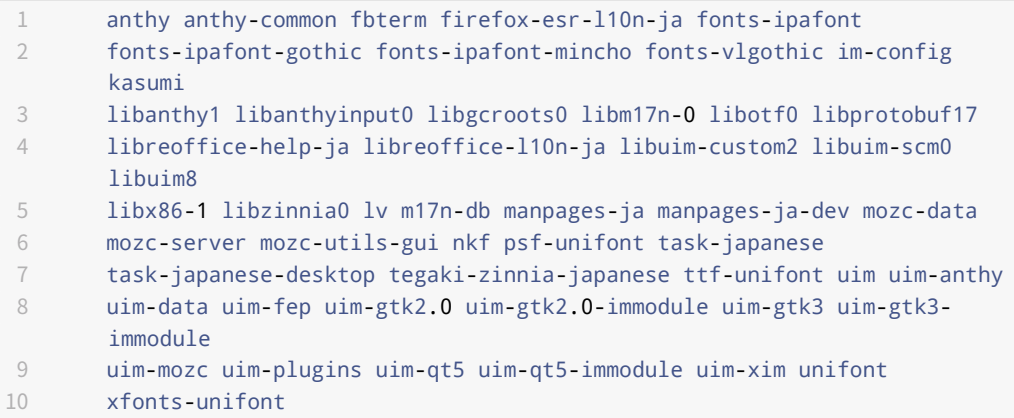

Read 'For Debian Jessie' for more info.

Last step:

dpkg-reconfigure locales

Leave en\_US.UTF-8 selected and add ja\_JP.UTF-8

Then log out

Remark: After log in again. A small window with a blue object inside appears in the lower right corner. The window changes shape and size when opening application. It also follows the mouse like a magnet. This is quite annoying. If you quit the toolbar you have to log out and in.

You can access parts of the input system scattered around in the menu system:

```
1 System->Preference->Other->Anthy Dictionary editor
```
2 System->Preference->Other->Input Method

```
3 System->Preference->Other->Mozc setup
```

```
4 System->Preference->Personal->Input Method (yes a different one)
```
- 5 System->Control Center->Other->Anthy Dictionary editor
- 6 System->Control Center->Other->Input Method
- 7 System->Control Center->Other->Mozc setup
- 8 System->Control Center->Personal->Input Method

Or via

### **5 For Debian Jessie**

<span id="page-8-0"></span>Japanese is a very new language with a unique writing and it is around just some many hundred years. Also modern software did not evolve until recently. That might be some factors the input system changes with every release. I hope to the better.

Some stuff has changed in the last years, so Jessie is different.

```
ibus became more popular
Gnome desktop is not so usuable any more, use MATE
new engine from Google
```
So we do:

aptitude install task-japanese task-japanese-desktop

This will install many dependencies, including the following:

1 ibus ibus-mozc ibus-tegaki im-conig mozc-utils-gui

You might consider

1 ibus-emoji 2 ibus-latex

Last step:

dpkg-reconfigure locales

Leave en\_US.UTF-8 selected and add ja\_JP.UTF-8

Then log out

### **6 For Debian Wheezy**

<span id="page-8-1"></span>1 aptitude install task-japanese task-japanese-gnome-dekstop

Then use Anthy and shift+space to activate.

**Christian Külker 9/14**

Or (!) if you prefer handwriting:

```
1 aptitude install task-japanese-gnome-dekstop
2 ibus
3 ibus-anthy
4 ibus-tegaki
```
Then log out of the desktop manager When logged in again, choose input method "anki" in ibus gnome panel-app and choose input method "tegaki" in ibus gnome panel-app as 2nd.

#### **6.1 Hand writing**

```
1 uim-tomoe-gtk?? Missing
2 uim-dict-gtk3 Missing
3
4 gweai,ibus-tegaki,kankipad,tegaki-recognize
```
### **7 For Debian up to Squeeze**

<span id="page-9-1"></span>1 locale 2 input conversion 3 ithings NOT to install 4 configuring scim daemon 8 changing anthy 9 further reading

#### **7.1 Step 1 locale**

<span id="page-9-2"></span>As root:

```
aptitude install locales
```

```
1 vim /etc/locale.gen
2 ja_JP.UTF-8 UTF-8
3 de_DE.UTF-8 UTF-8
4 en_US.UTF-8 UTF-8
```

```
dpkg-reconfigure locales
# OR
locale-gen
```
**Christian Külker 10/14**

### **7.2 Step 2 input conversion**

aptitude install scim anthy scim-anthy ttf-kochi-mincho ↪ ttf-kochi-gothic

<span id="page-10-0"></span># on lenny this will install additionally: im-switch{a} libanthy0{a} # libscim8c2a{a} scimgtk2-immodule{a} scim-modules-socket{a} # ttf-sazanami-mincho{a}

### **7.3 Step 3 things NOT to install**

```
1 scim-modules-table{a} scim-tables-ja
```
From Package description: Users who need to input Japanese all the time should look at other SCIM modules for Japanese, such as scim-anthy package.

1 scim-modules-socket

From Package description: SCIM can use a local or inet socket as the front end and connect to the configuration and IM engine modules. Then other computers and/or environments can share these input methods by connecting to the socket with socket IM engine module and socket configure module.

### **7.4 Step 4 configuring the scim daemon**

<span id="page-10-2"></span>vim /etc/scim/global

1 change

```
3 /SupportedUnicodeLocales = en_US.UTF-8
```
4 ~~~~~~~~~~~~~~~~~~~~~~~~~~~~~~~~~~~~~~~~~~~~~~~~~~~~~~~~~~~~~~~~~~~~~~~~~

2 ~~~~~~~~~~~~~~~~~~~~~~~~~~~~~~~~~~~~~~~~~~~~~~~~~~~~~~~~~~~~~~~~~~~~~~~~~

to

```
1 ~~~~~~~~~~~~~~~~~~~~~~~~~~~~~~~~~~~~~~~~~~~~~~~~~~~~~~~~~~~~~~~~~~~~~~~~~
2 /SupportedUnicodeLocales = en_US.UTF-8,ja_JP.UTF-8,de_DE.UTF-8
3 ~~~~~~~~~~~~~~~~~~~~~~~~~~~~~~~~~~~~~~~~~~~~~~~~~~~~~~~~~~~~~~~~~~~~~~~~~
```
This need to be in .zshrc:

**Christian Külker 11/14**

export XMODIFIERS="@im=SCIM" export GTK\_IM\_MODULE="scim"

If you use GTK\_IM\_MODULE="xim", you will not see anthy in scim

#### **7.5 Step 8 changing anthy**

<span id="page-11-0"></span>aptitude install kasumi

#### **7.6 Step 9 further reading**

- http://www.h4.dion.ne.jp/~apricots/scim-anthy/howto.html
- <span id="page-11-1"></span>• http://dspnet.fr.eu.org/~lonewolf/LinuxJapan/Howto\_English\_Japanese.html

#### **7.7 [Step 0 Untested](http://www.h4.dion.ne.jp/~apricots/scim-anthy/howto.html)**

<span id="page-11-2"></span>Better [looking non free fonts: ttf-ipa-font](http://dspnet.fr.eu.org/~lonewolf/LinuxJapan/Howto_English_Japanese.html)

```
1 Edit for screen (.screenrc)
2 defencoding UTF-8
3
4 Edit for Vim(.vimrc)
5 set termencoding=utf-8
6 set fileencodings=iso-2022-jp,cp932,utf-8,japan
7
8 Edit for emacs (.emacs)
9 (when (<= emacs-major-version 21)
10 (require 'un-define))
11 (set-language-environment ""Japanese)
12 (set-terminal-coding-system 'utf-8)
13 (set-keyboard-coding-system 'utf-8)
14 (set-buffer-file-coding-system 'utf-8)
15 (set-selection-coding-system 'utf-8)
16 (setq default-buffer-file-coding-system 'utf-8)
17 (prefer-coding-system 'utf-8)
18 set ambiwidth=double
```
### **8 Older Attempts before 2006-04-25**

#### **8.1 Japanification under Debian**

```
apt-get install scim canna kinput2-canna .......
apt-get install scim scim-uim scim-pinyin scim-hangul scim-chewing
scim-m17n scim-prime scim-anthy scim-skk scim-canna scim-gtk2-immodule
m17n-env ttf-arphic-gbsn00lp ttf-arphic-gkai00mp ttf-arphic-bsmi00lp
scim-tables-additional scim-tables-ja kasumi ttf-unfonts uim-gtk2.0
    ↪ uim-xim
apt-get install canna canna-shion
apt-get install kinput2-canna:
apt-get remove ttf-arphic-gbsn00lp ttf-arphic-gkai00mp ttf-arphic-bsmi00lp
# su - $USER
$ user-ja-conf
# vim /etc/locale.gen
# $USER 2006-03-29
ja_JP.EUC-JP EUC-JP
ja_JP.UTF-8 UTF-8
# locale-gen
     $ export GTK_IM_MODULE=xim
     $ export XMODIFIERS=@im=SCIM
```

```
$ scim -d
```
### **9 History**

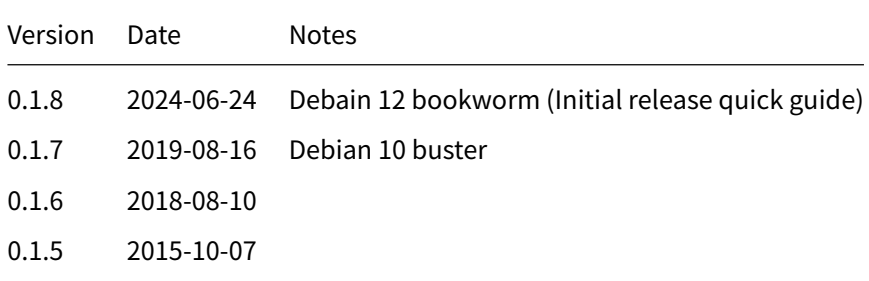

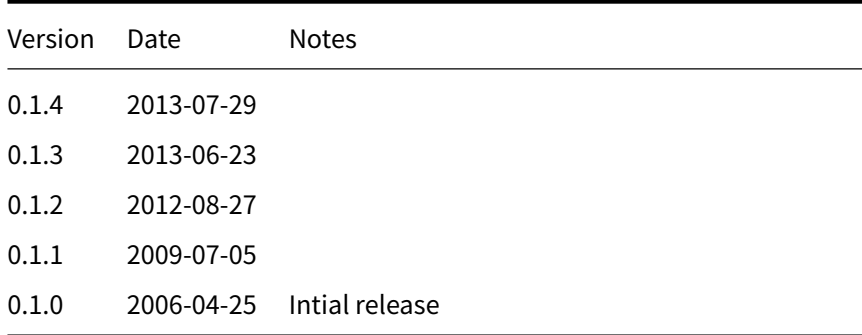

### **10 Disclaimer of Warranty**

<span id="page-13-0"></span>THERE IS NO WARRANTY FOR THIS INFORMATION, DOCUMENTS AND PROGRAMS, TO THE EXTENT PERMITTED BY APPLICABLE LAW. EXCEPT WHEN OTHERWISE STATED IN WRITING THE COPYRIGHT HOLDERS AND/OR OTHER PARTIES PROVIDE THE INFORMATION, DOC-UMENT OR THE PROGRAM "AS IS" WITHOUT WARRANTY OF ANY KIND, EITHER EXPRESSED OR IMPLIED, INCLUDING, BUT NOT LIMITED TO, THE IMPLIED WARRANTIES OF MERCHANTABILITY AND FITNESS FOR A PARTICULAR PURPOSE. THE ENTIRE RISK AS TO THE QUAL-ITY AND PERFORMANCE OF THE INFORMATION, DOCUMENTS AND PROGRAMS IS WITH YOU. SHOULD THE INFORMATION, DOCUMENTS OR PROGRAMS PROVE DEFECTIVE, YOU ASSUME THE COST OF ALL NECESSARY SERVICING, REPAIR OR CORRECTION.

# **11 Limitation of Liability**

<span id="page-13-1"></span>IN NO EVENT UNLESS REQUIRED BY APPLICABLE LAW OR AGREED TO IN WRITING WILL ANY COPYRIGHT HOLDER, OR ANY OTHER PARTY WHO MODIFIES AND/OR CONVEYS THE INFORMATION, DOCUMENTS OR PROGRAMS AS PERMITTED ABOVE, BE LIABLE TO YOU FOR DAMAGES, INCLUDING ANY GENERAL, SPECIAL, INCIDENTAL OR CONSEQUENTIAL DAMAGES ARISING OUT OF THE USE OR INABILITY TO USE THE INFORMATION, DOCUMENTS OR PROGRAMS (INCLUDING BUT NOT LIMITED TO LOSS OF DATA OR DATA BEING RENDERED INACCURATE OR LOSSES SUSTAINED BY YOU OR THIRD PARTIES OR A FAILURE OF THE INFORMATION, DOCUMENTS OR PROGRAMS TO OPERATE WITH ANY OTHER PROGRAMS), EVEN IF SUCH HOLDER OR OTHER PARTY HAS BEEN ADVISED OF THE POSSIBILITY OF SUCH DAMAGES.